# **Základní příkazy Cisco IOS pro správu směrovačů a přepínačů**

Josef Kaderka

Verse 46

Inspirace Boson

Příkazy jsou uváděny v základním tvaru, bez kontextu (tj. aktuálního módu), předpokládá se jeho znalost nebo vypěstování Cisco IOS intuice. Například je uveden příkaz pro přiřazení IP adresy rozhraní **ip address {adr} {sm} .** Pro jeho zadání je ale nutno napřed přejít do privilegovaného módu (příkaz **enable**), pak do globálního konfiguračního módu (příkaz **configure terminal**) a pak do specifického konfiguračního módu (příkaz **interface** *{int}*).

Operační systém Cisco IOS se pro jedno zařízení dodává v několika versích. Ne všechny verse (zejména starší) podporují všechny zde uváděné příkazy.

## **Správa směrovačů**

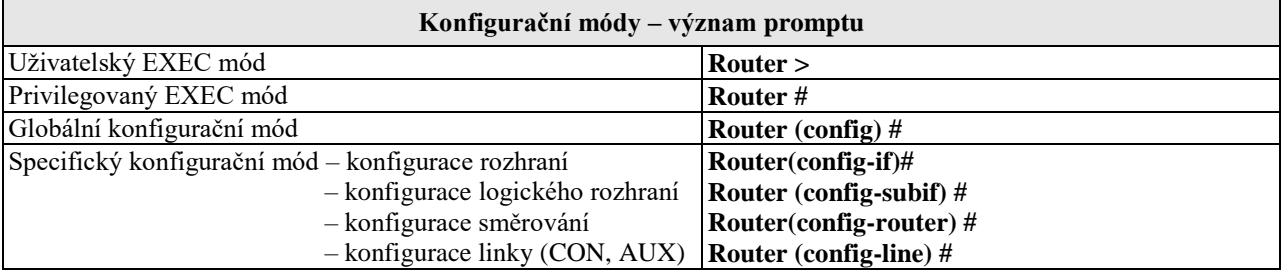

Ē

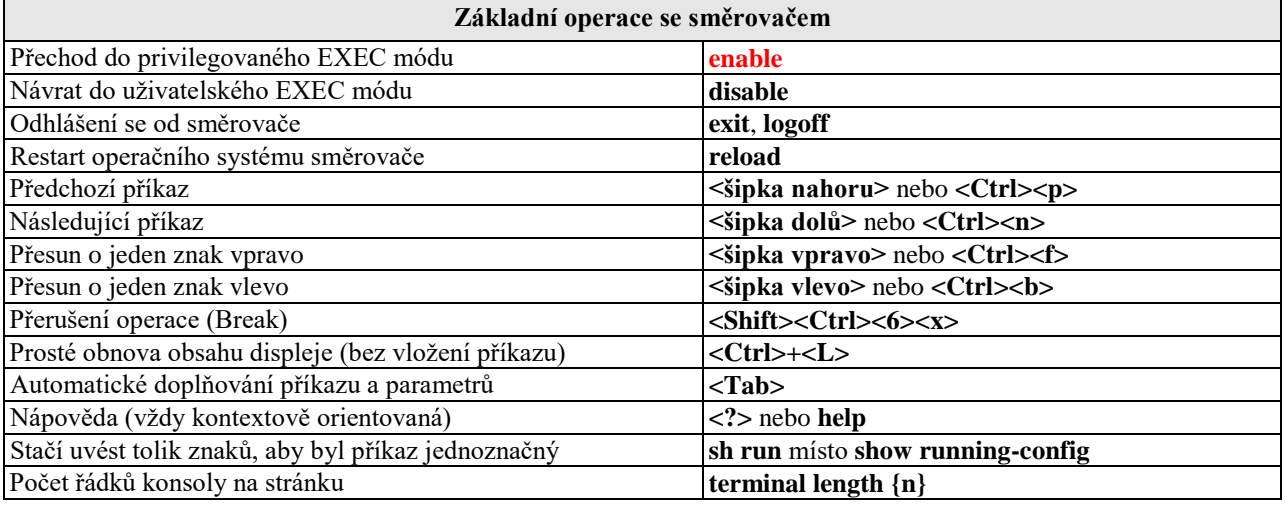

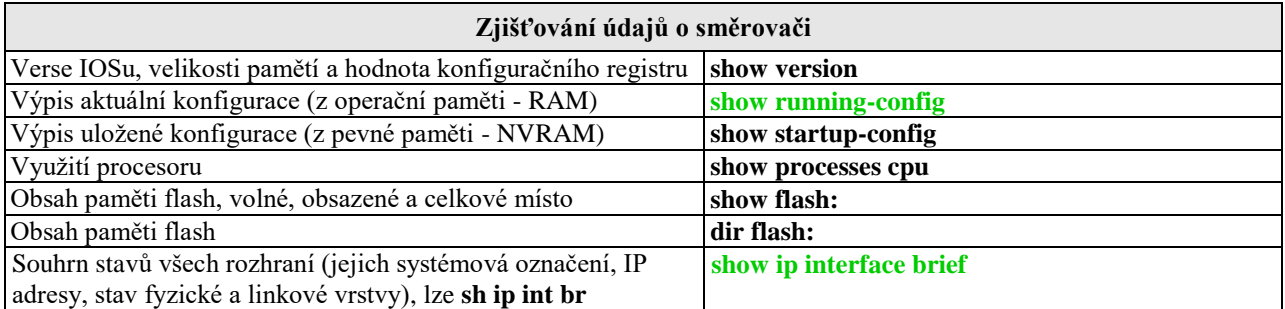

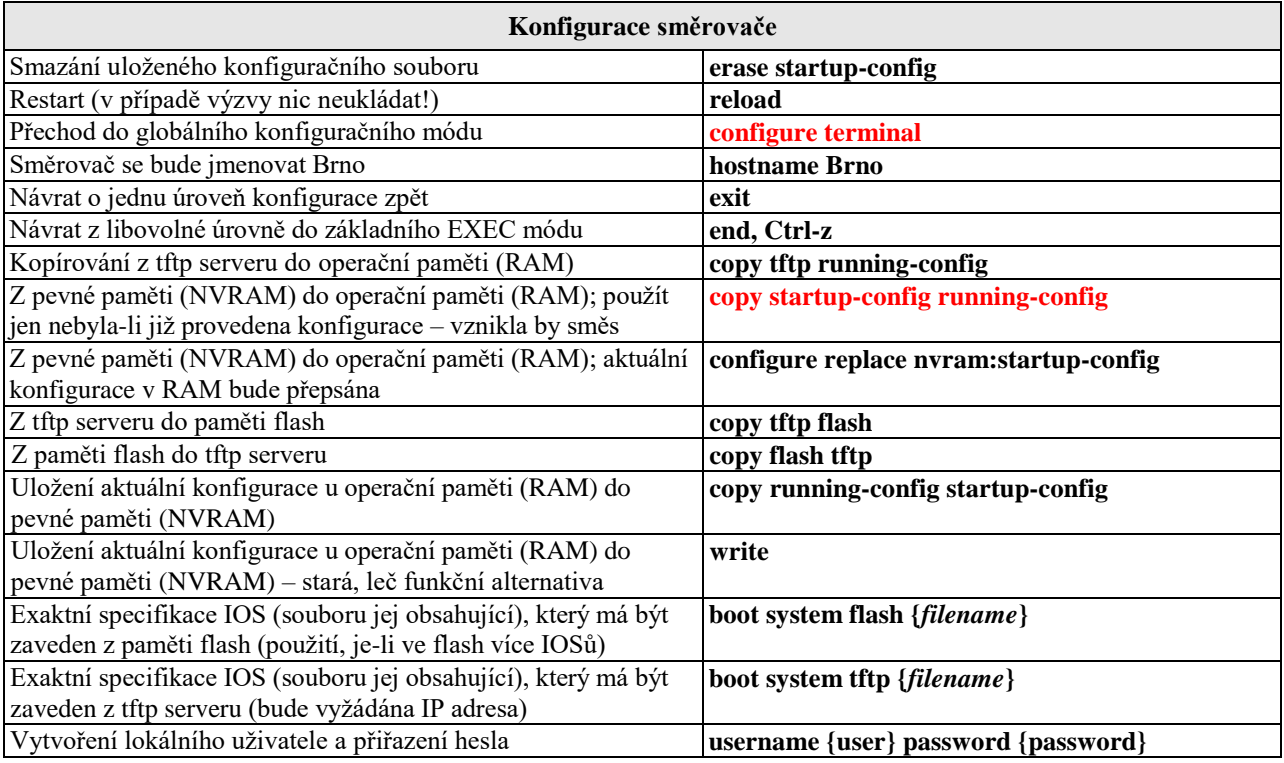

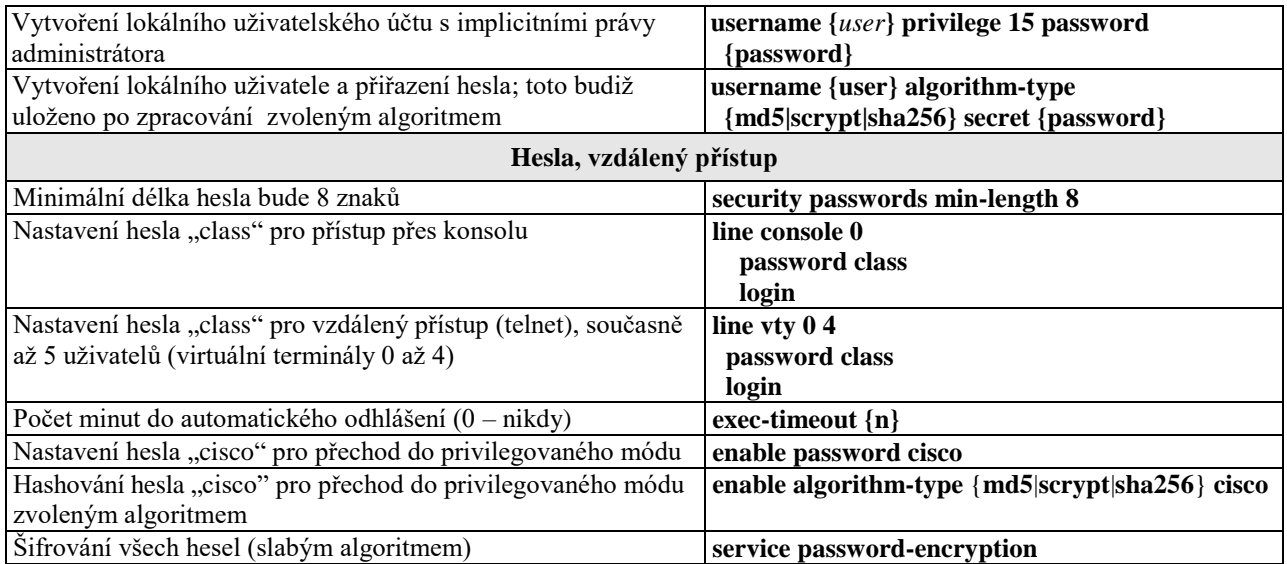

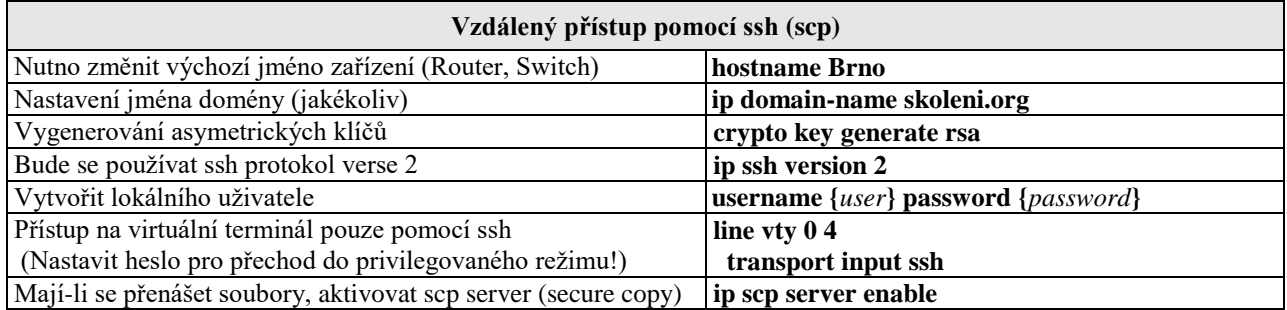

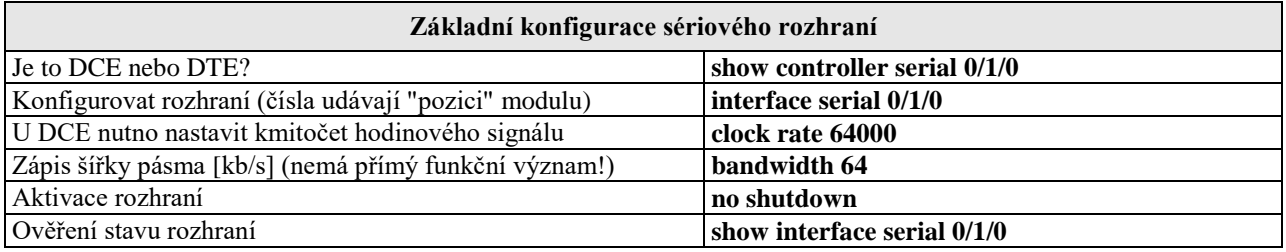

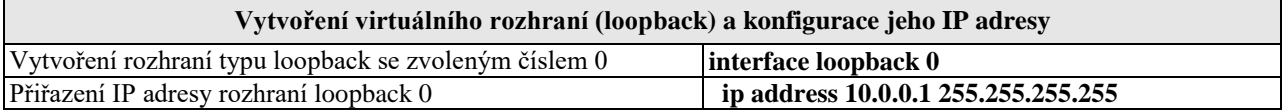

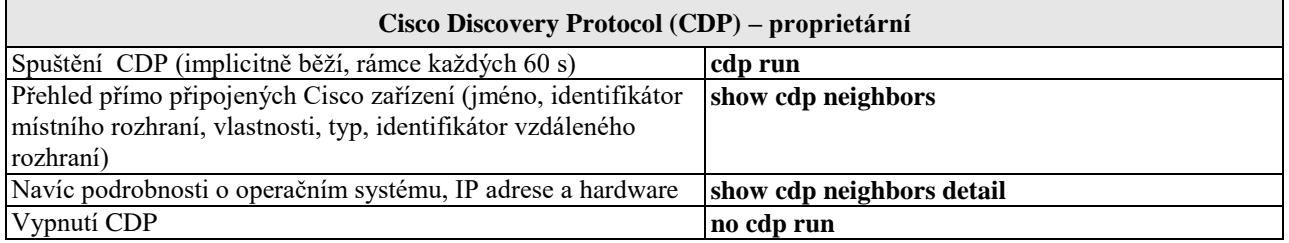

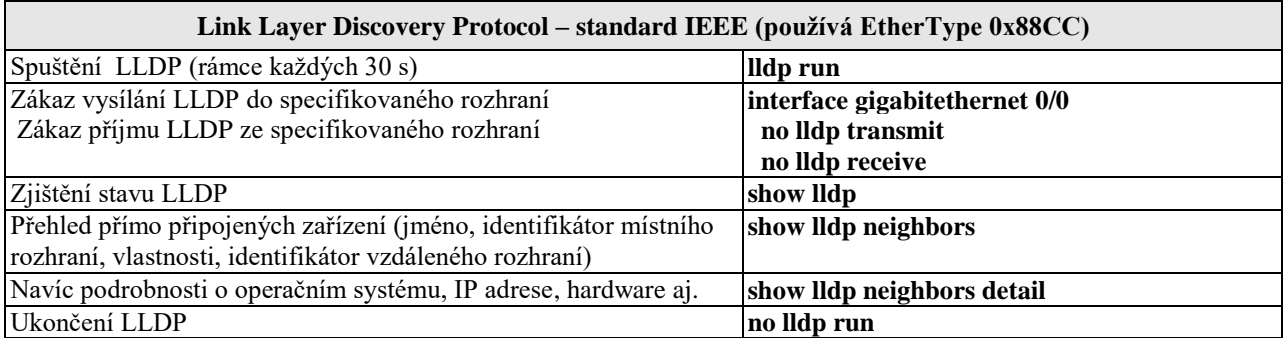

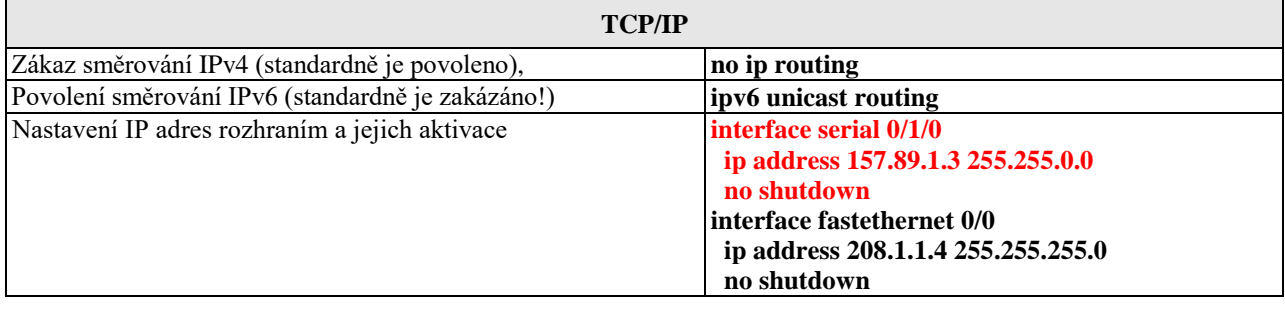

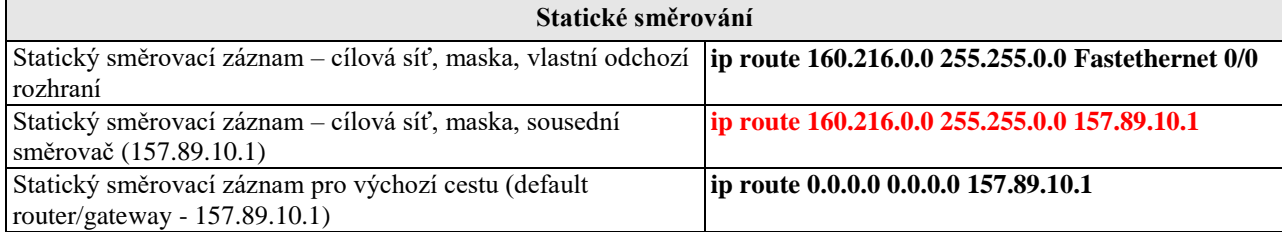

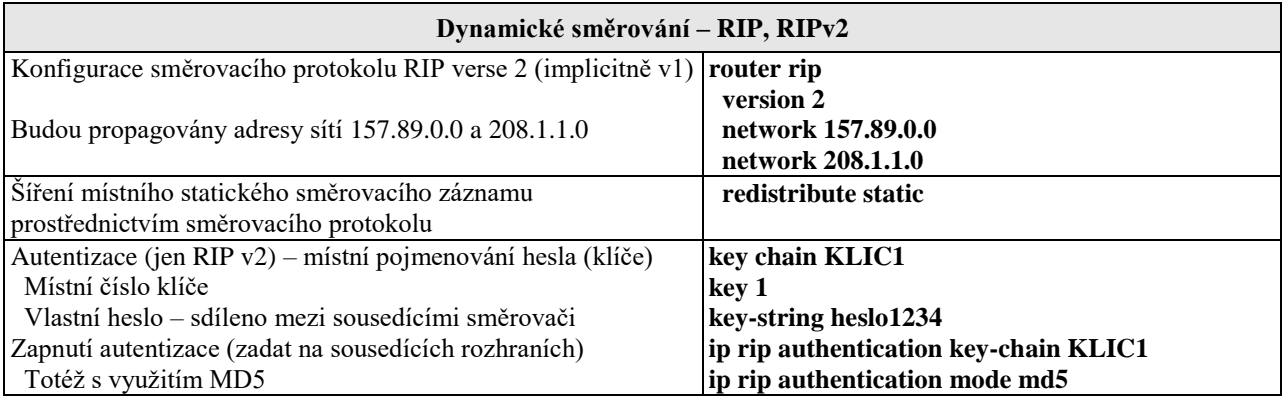

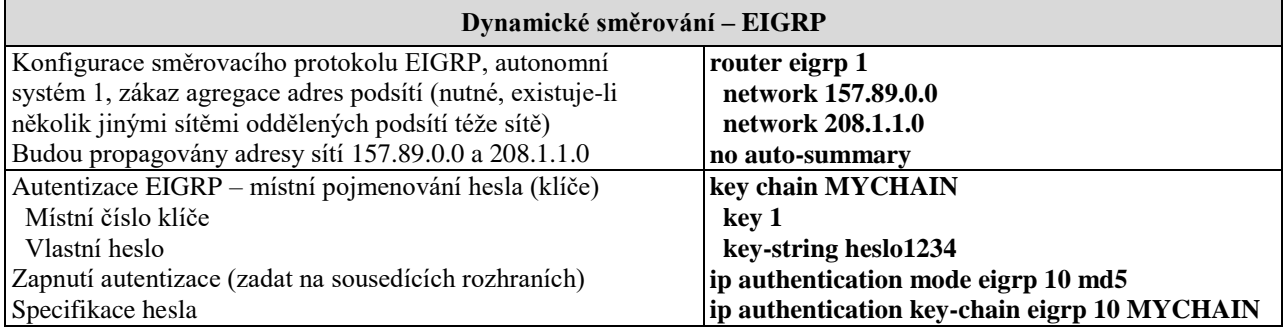

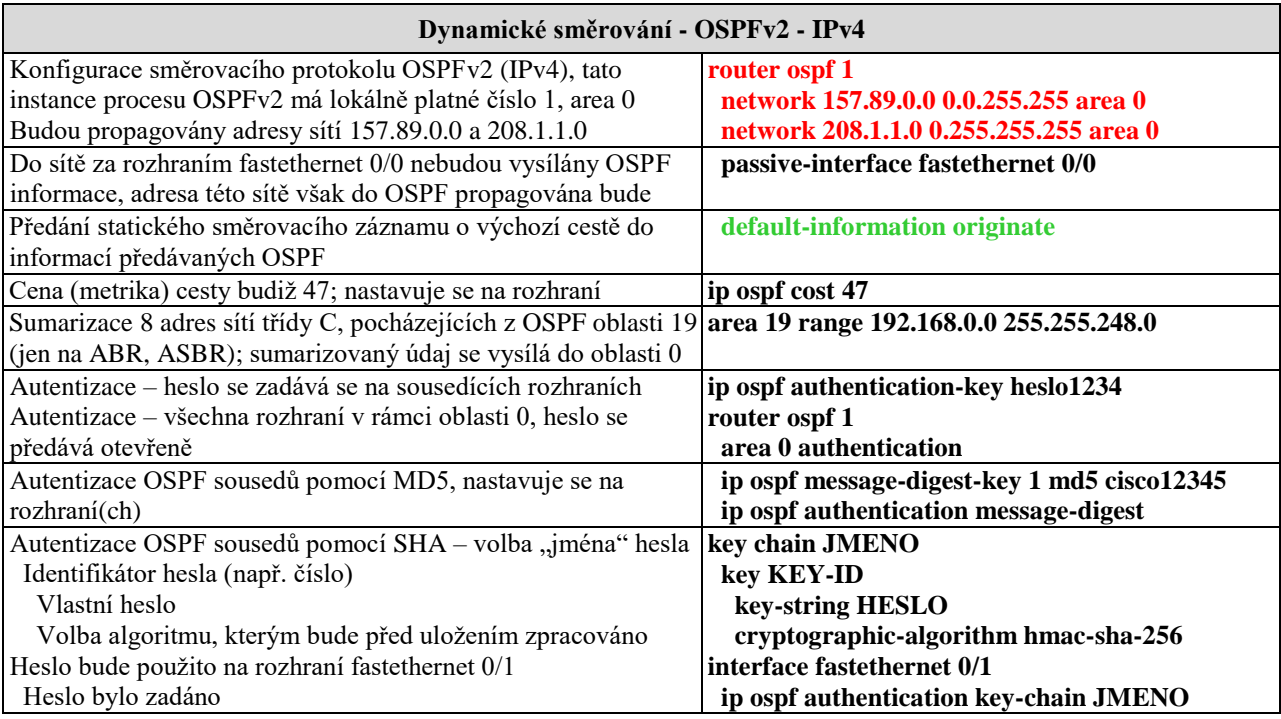

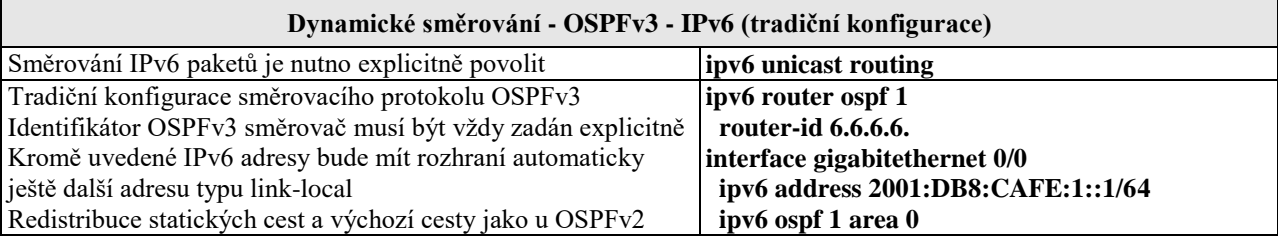

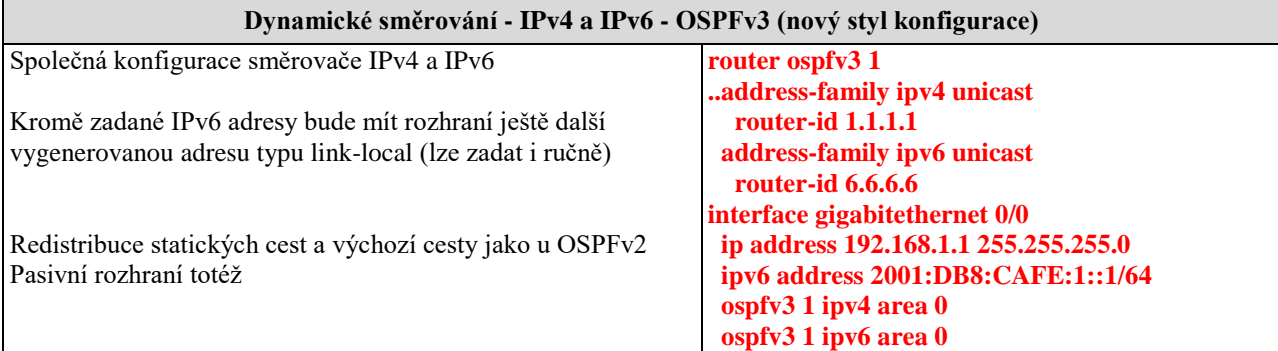

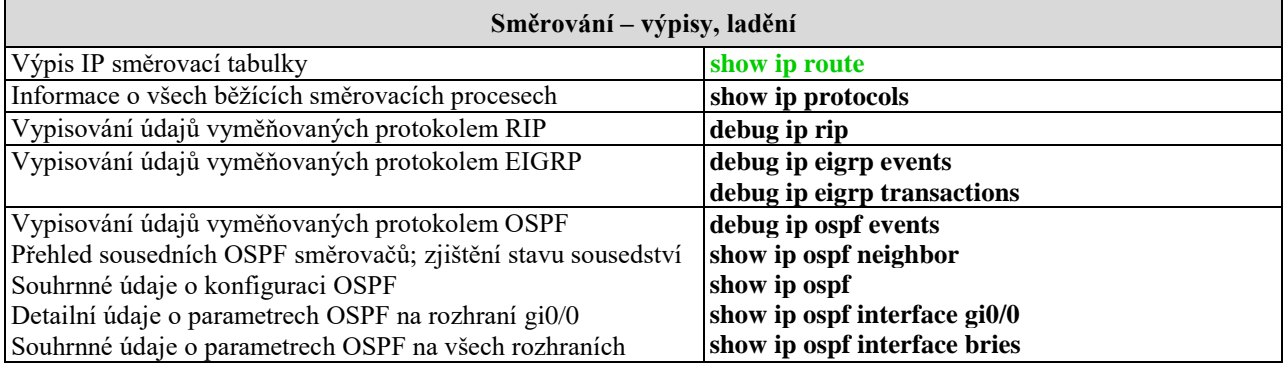

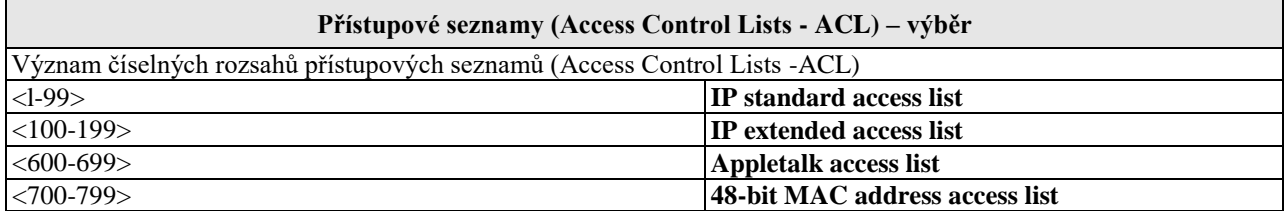

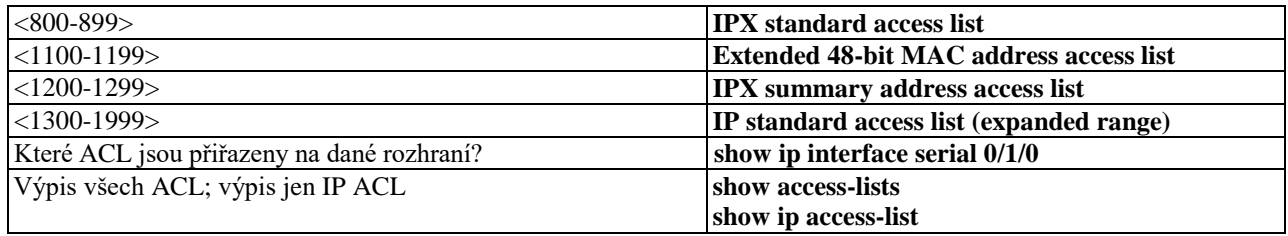

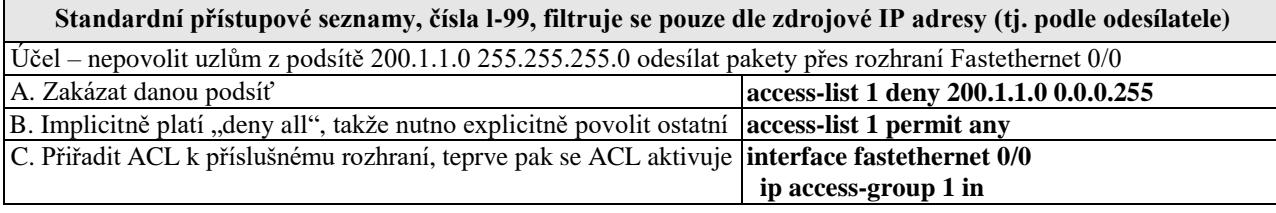

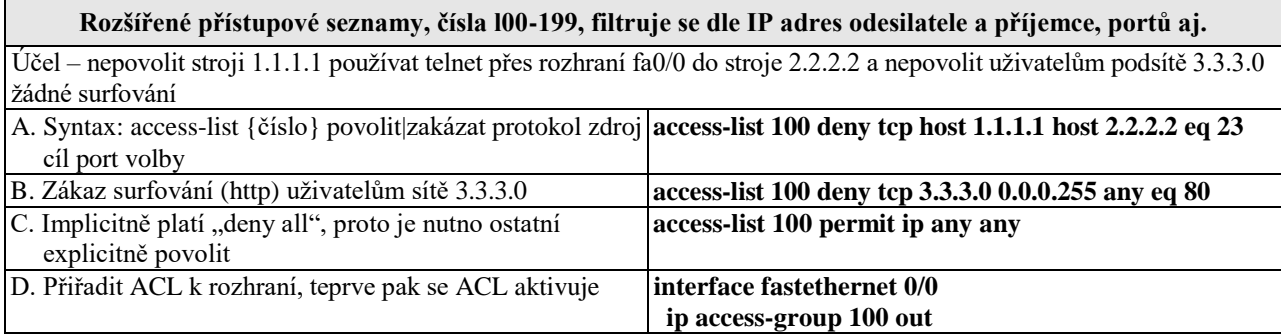

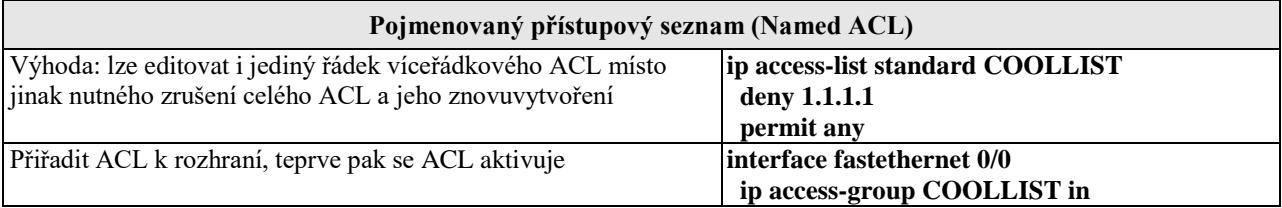

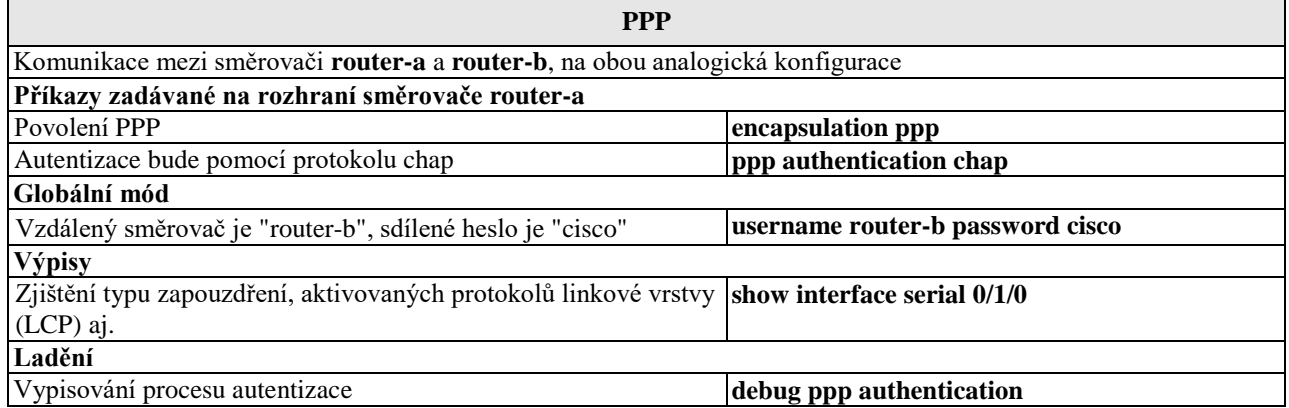

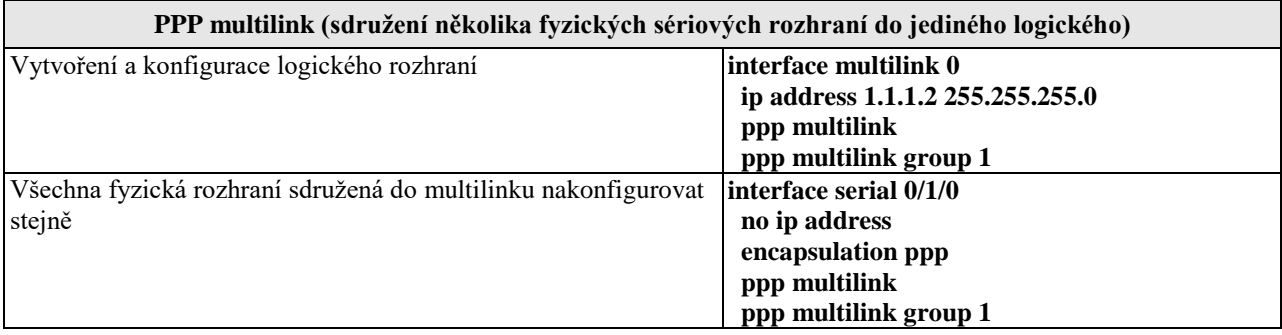

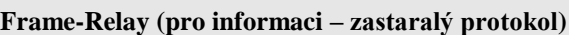

**Rozhraní**

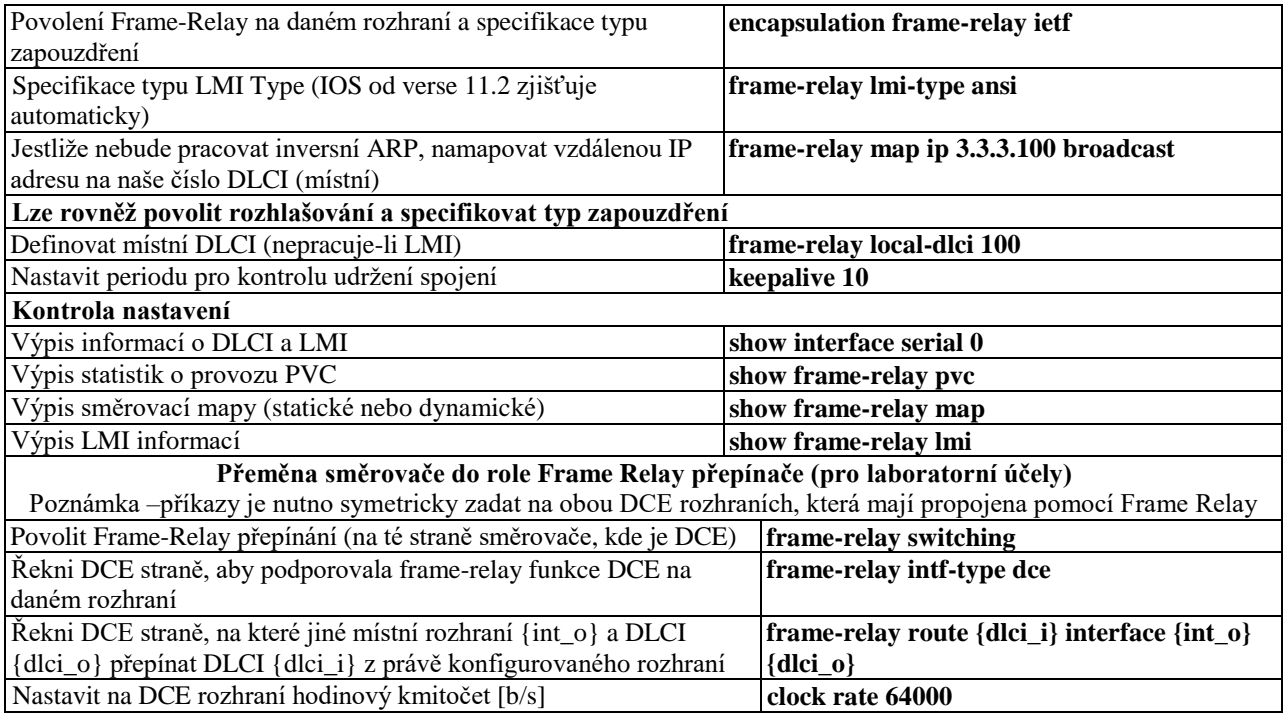

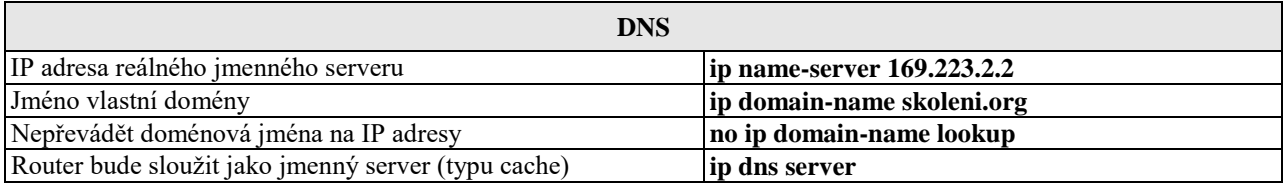

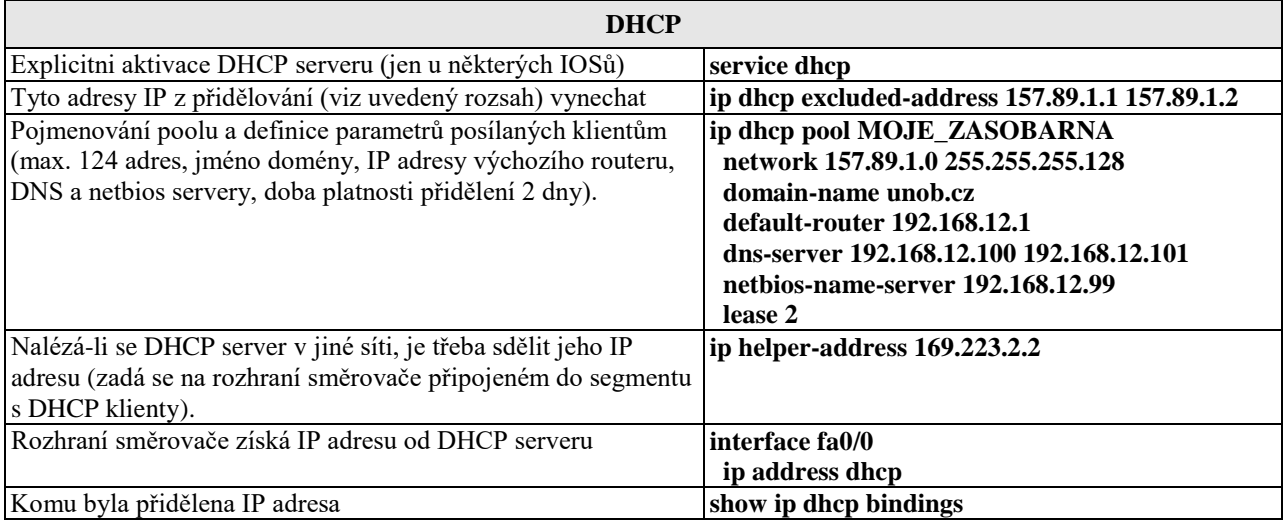

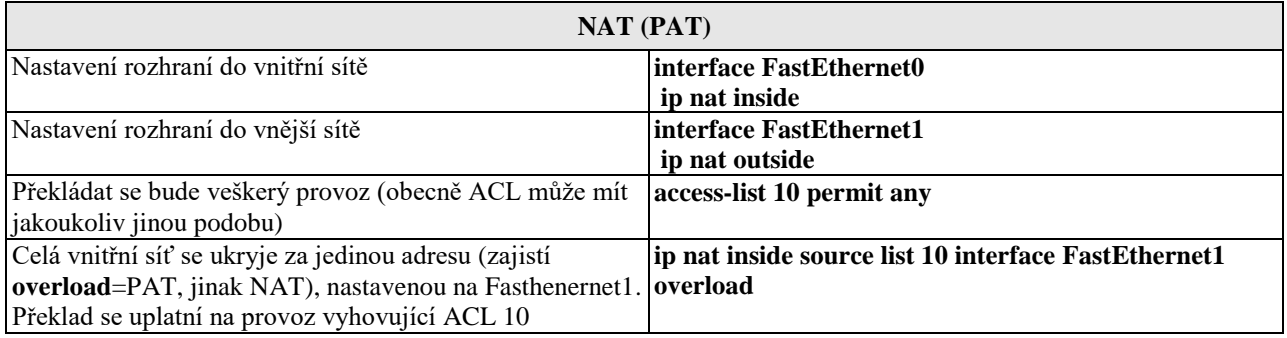

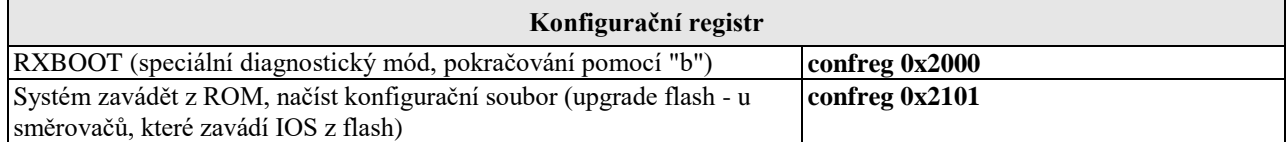

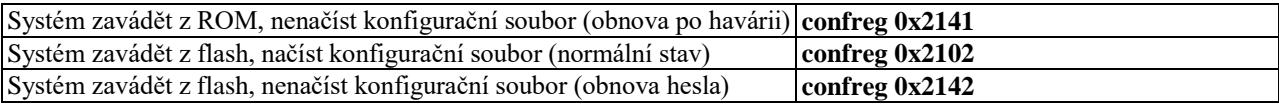

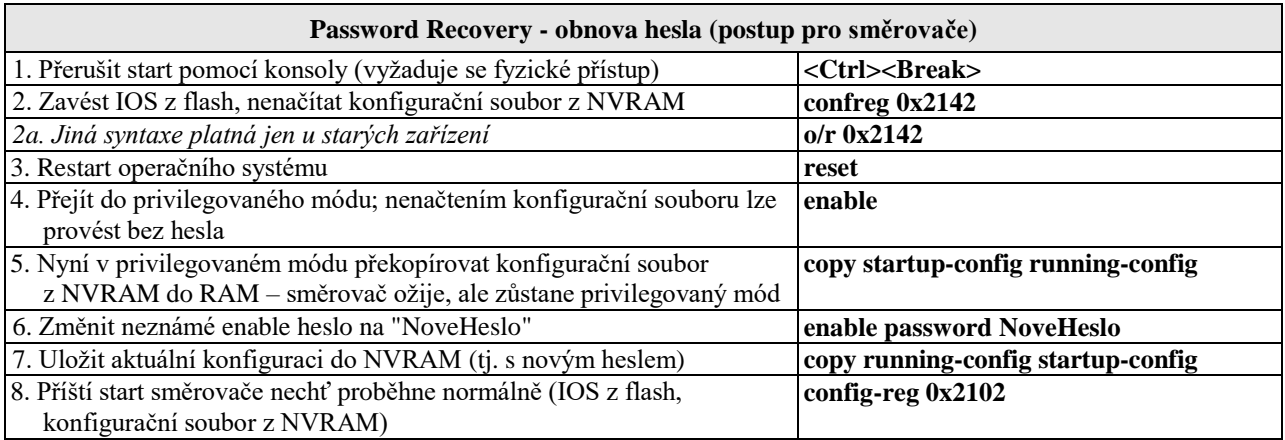

#### **Obnova chybějícího operačního systému IOS (pouze u směrovačů, s rozhraním Ethernet)**

IOS je třeba mít předem zálohován (tftp server) – nelze jej volně stáhnout. V nouzi lze použít stejný IOS z jiného směrovače téže řady. Dojde-li ke smazání IOSu z flash, ale směrovač dosud běží, nevypínat jej (!), nýbrž postupovat standardně – **copy tftp flash** (tedy spustit tftp server, připravit záložní IOS). U směrovačů s výměnnou pamětí (Compact Flash) na ni lze IOS zapsat v externí zařízení (PC), obdobně má-li směrovač USB port. Připojit ethernetové rozhraní s nejnižším ID (např. fa0/0) Ověřit nastavení uvedených proměnných (viz příklad) Nejsou-li v pořádku, pak proměnné nastavit (změnit) tak, jak ukazuje tento výpis **rommon 1 > set IP\_ADDRESS=172.18.16.76 IP\_SUBNET\_MASK=255.255.255.192 DEFAULT\_GATEWAY=172.18.16.65 TFTP\_SERVER=172.18.16.2 TFTP\_FILE=c2600-ik9o3s3-mz.123-13.bin** Příklad nastavení/změny hodnoty proměnné **TFTP\_SERVER=172.18.16.88** Spustit stahování a instalaci IOSu **tftpdnld** Restartovat směrovač **reset**

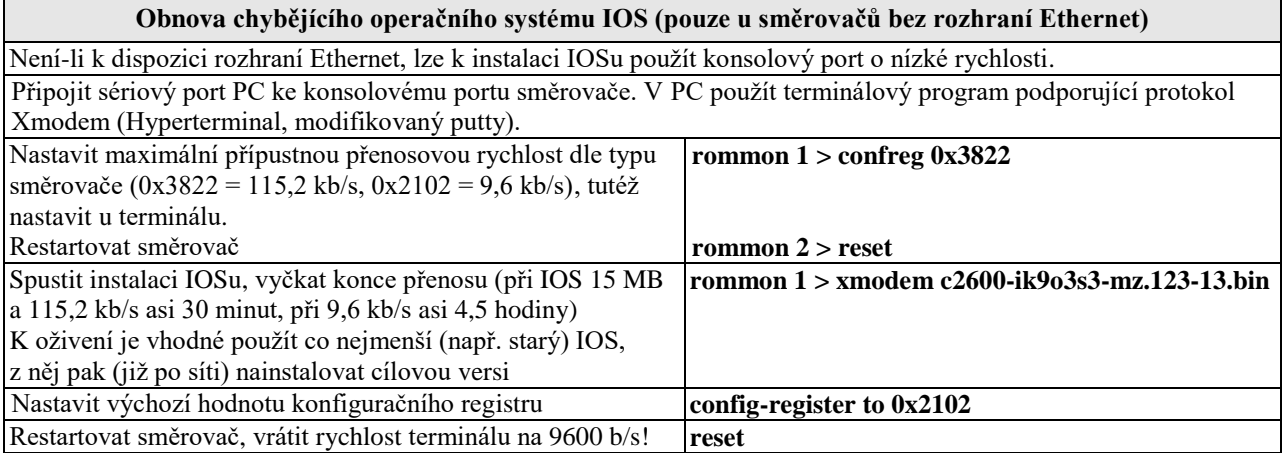

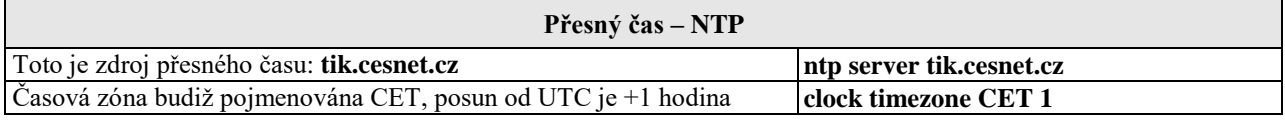

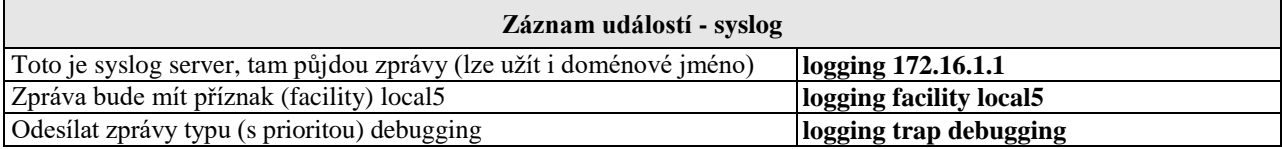

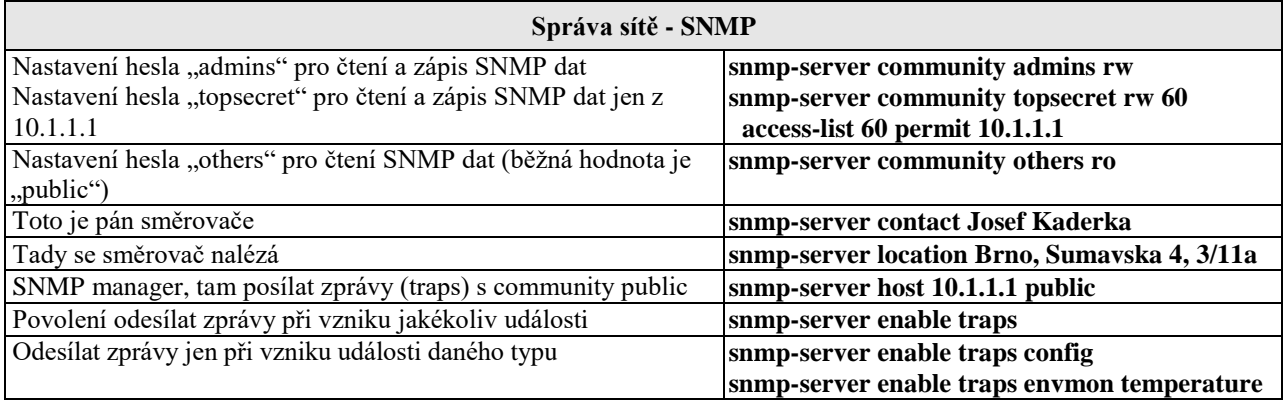

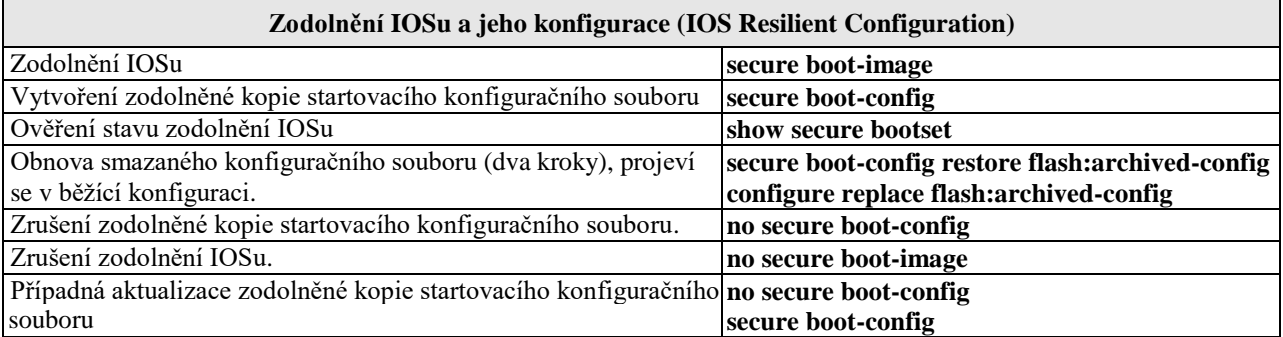

### **Správa přepínačů**

(základní úkony jsou stejné jako u směrovačů)

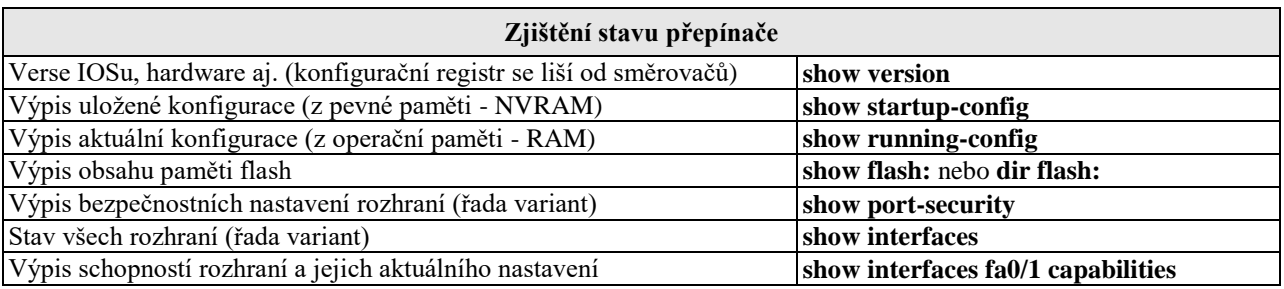

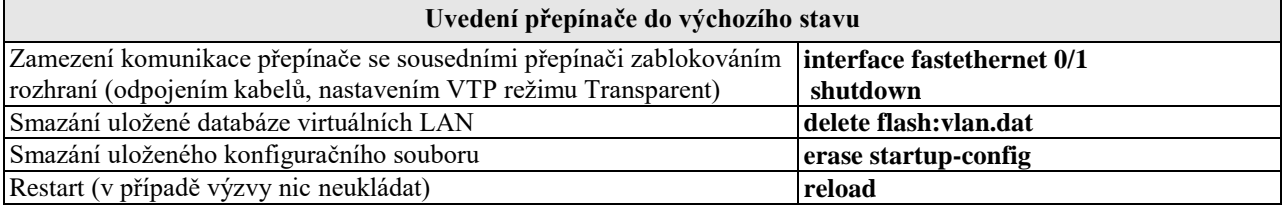

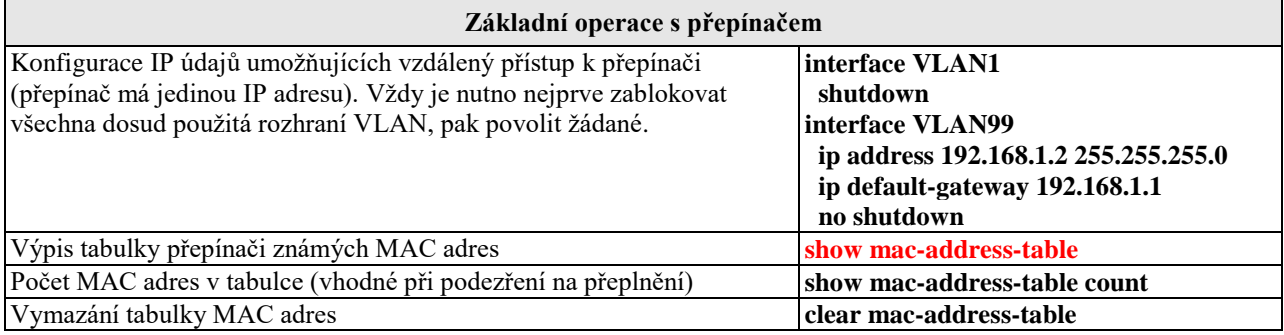

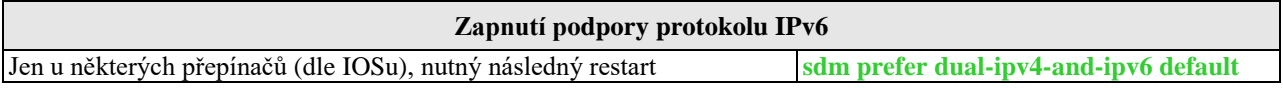

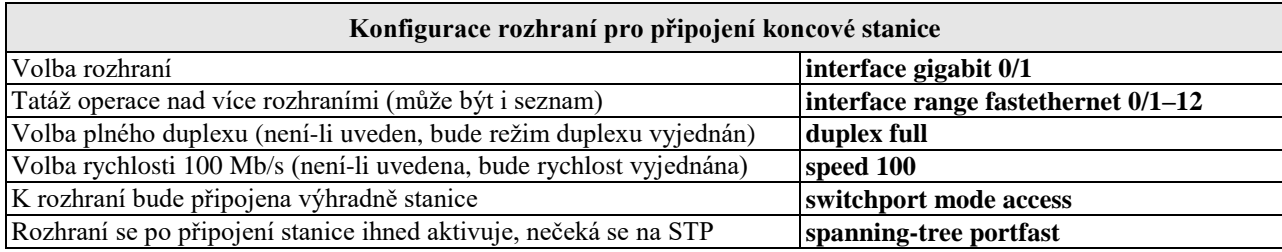

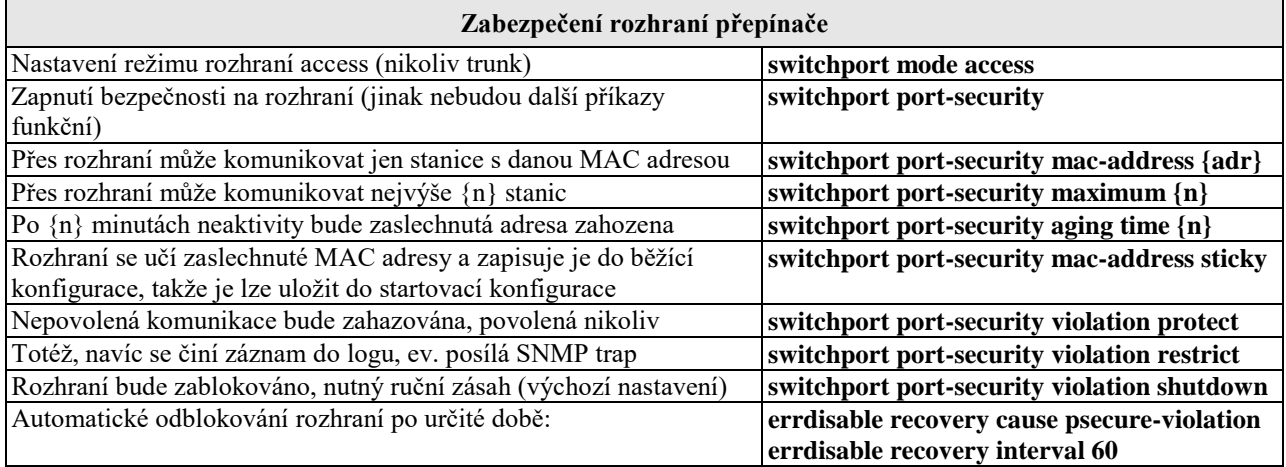

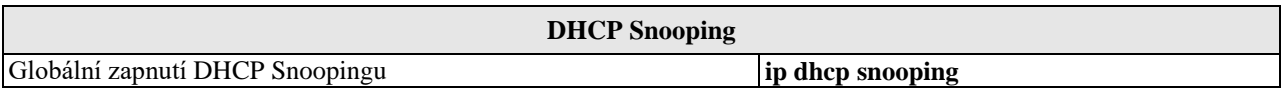

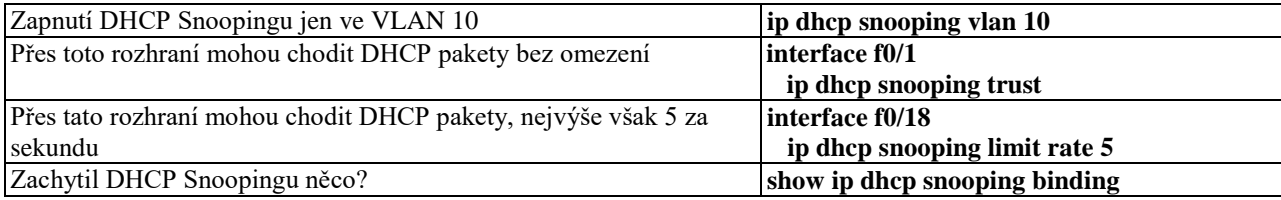

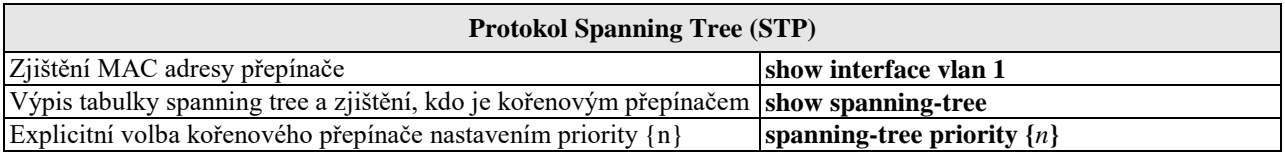

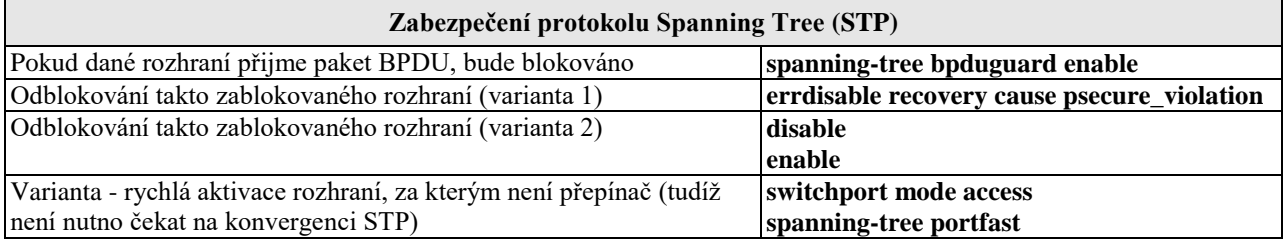

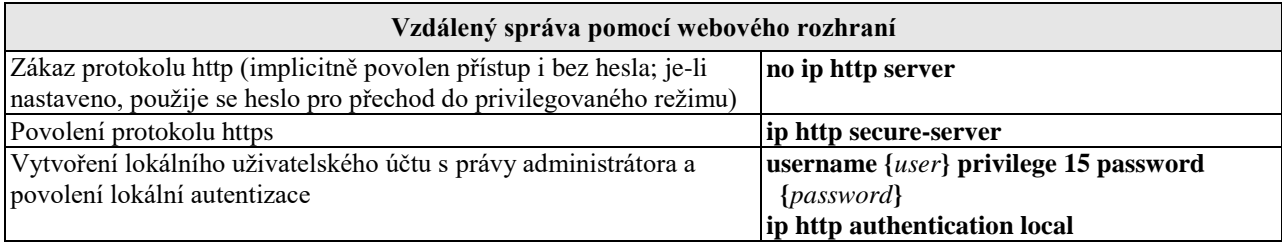

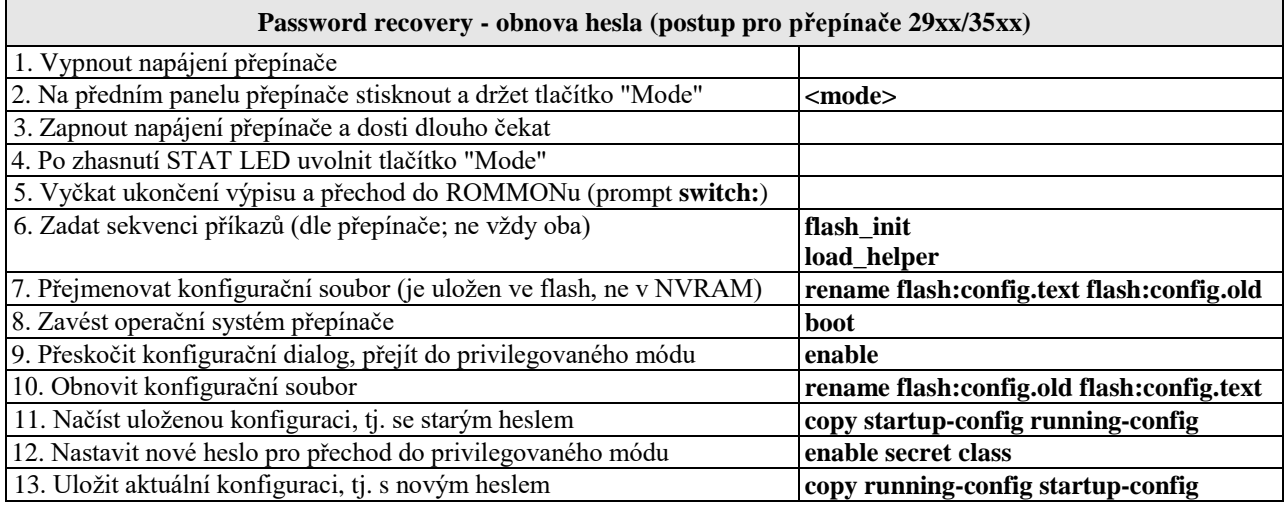

#### **Obnova chybějícího operačního systému IOS (postup pro přepínače 29xx/35xx)**

IOS je třeba mít předem zálohován (tftp server) – nelze jej volně stáhnout. V nouzi lze použít stejný IOS z jiného přepínače téže řady. Dojde-li ke smazání IOSu z flash, ale přepínač dosud běží, nevypínat jej (!), nýbrž postupovat standardně – **copy tftp flash** (tedy spustit tftp server, připravit záložní IOS).

Je-li IOS smazán, je nutné jej instalovat ze zálohy v lokálním počítači přes konsolový port pomocí emulátoru terminálu s podporou protokolu X-modem (Tera Term, nikoliv Putty) – pozor, přenos trvá desítky minut.

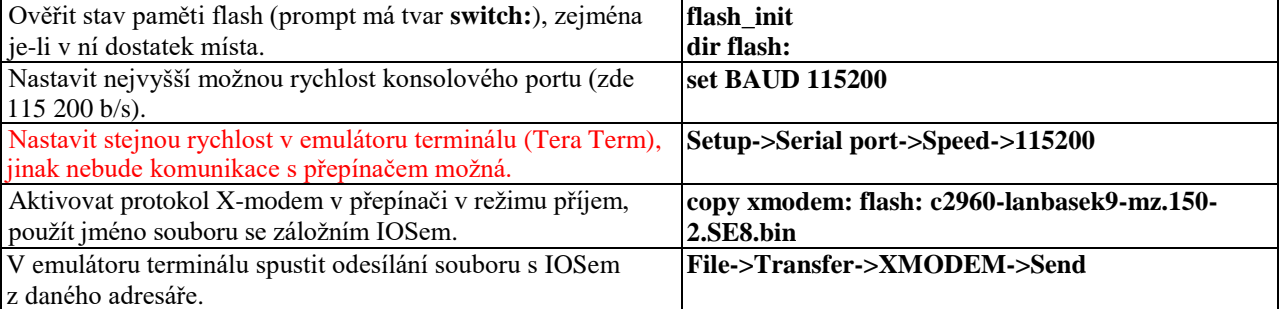

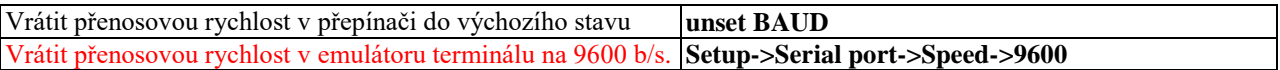

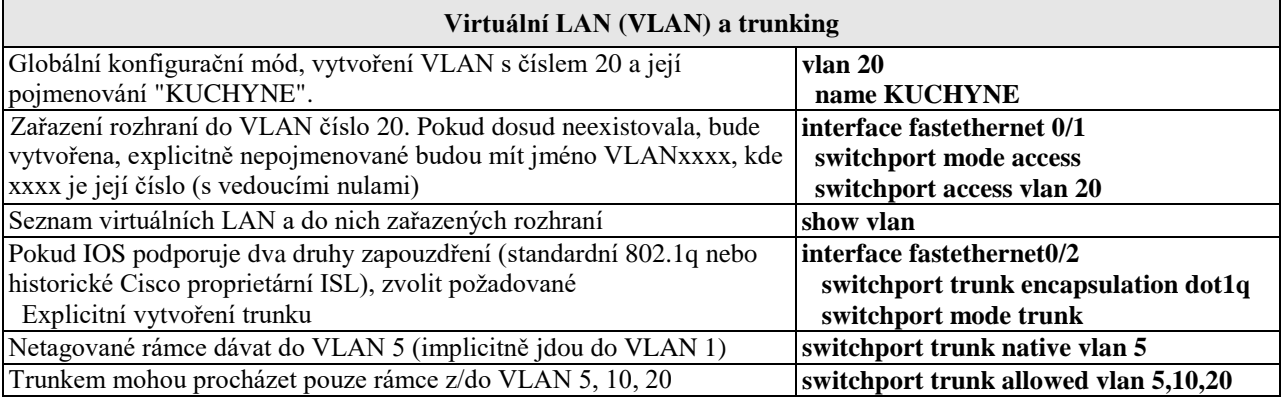

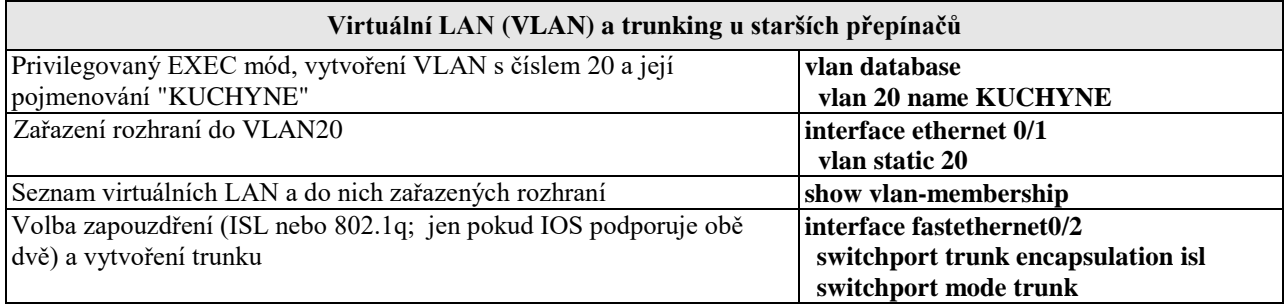

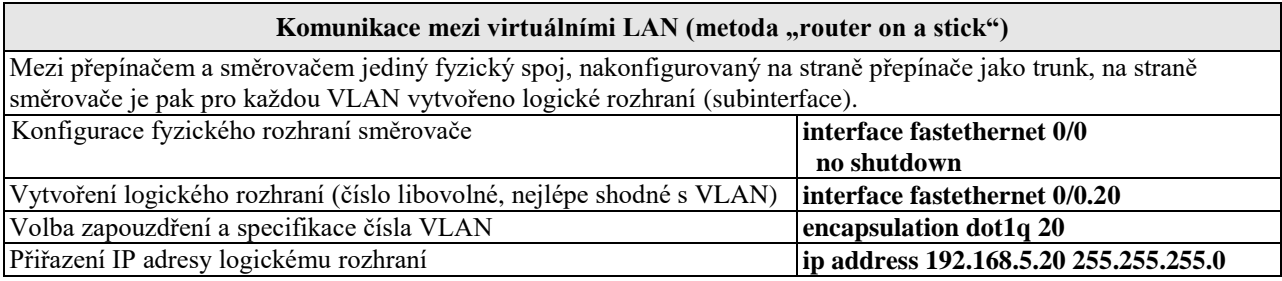

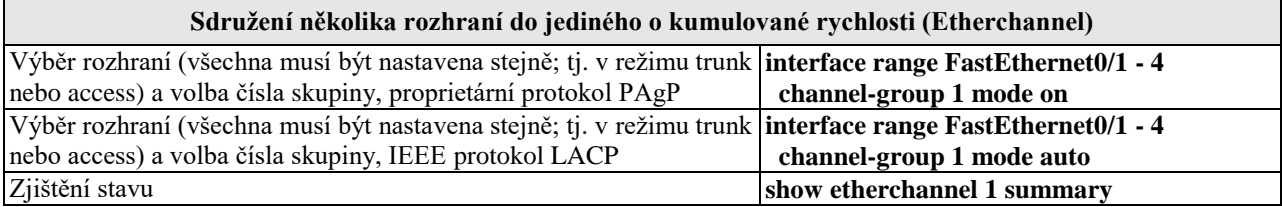

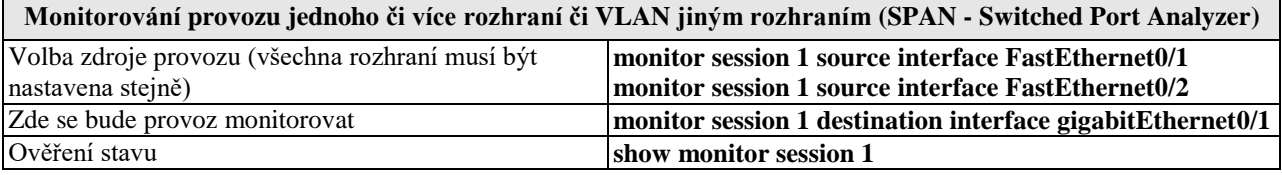

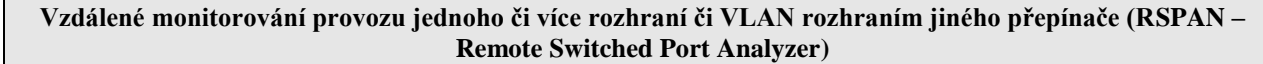

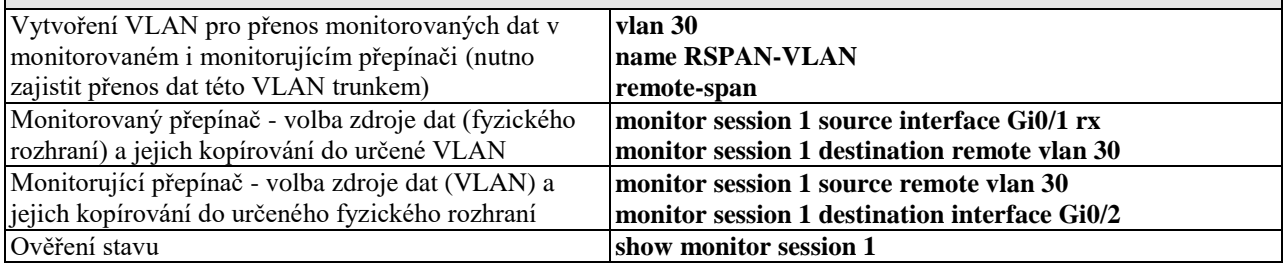

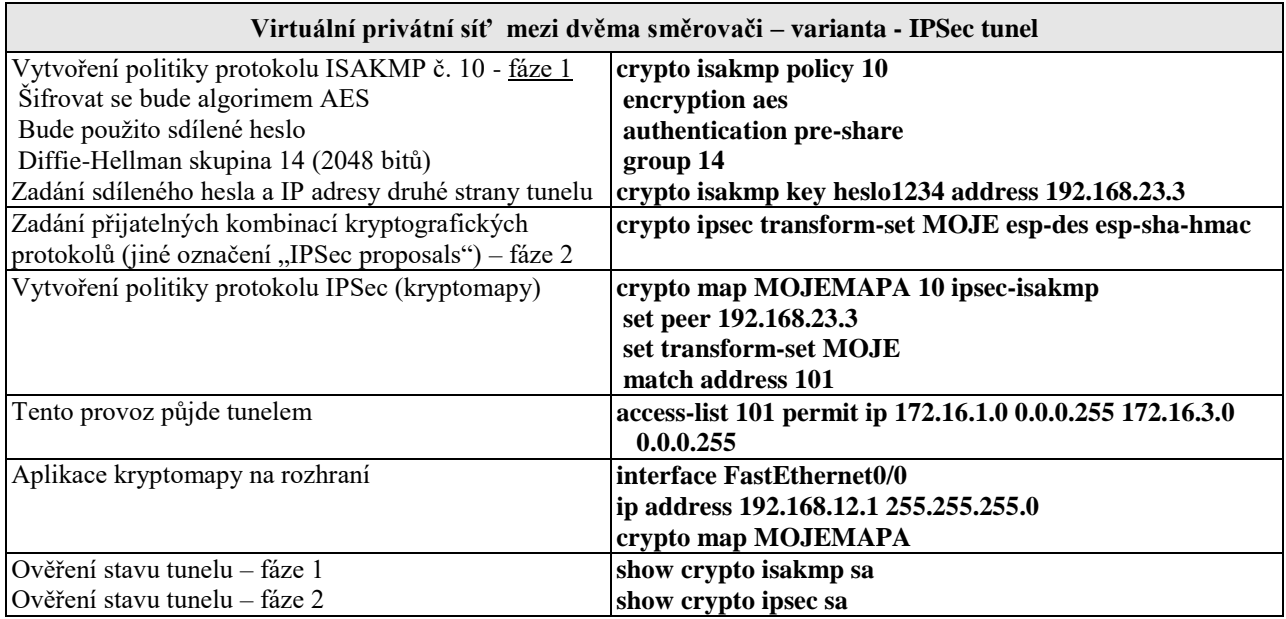